# **Peningkatan Kapasitas Diagnosis Foto Thoraks Covid-19 dengan Aplikasi Adobe Photoshop Express**

**Muslim Andala Putra, Ahmad Mochtar Jamil, Muhammad Anas** Fakultas Kedokteran Universitas Muhammadiyah Surabaya muhanasjamil1@yahoo.co.id

#### *Abstrac*

*Covid-19 is a new viral infectious disease. The first appeared in Wuhan and became a pandemic in 2 months. Clinical diagnosis is confirmed by fever, cough, shortness of breath, combined with lymphocyte neutrophil ratio examination and radiology imaging with chest Xray or chest C.T. with a ground-glass appearance. C.T. scans are not widely available in Indonesia hospital. Many hospitals only own X-Ray as radiologic diagnostic imaging for covid-19. Adobe Photoshop Express with digital imaging capabilities can improve the ability to diagnose Covid-19 from chest X-Ray because of software similarity like the radiologic workstation*

*Keyword: photoshop, covid-19, thorax plain x-ray, diagnosis, image*

#### **Abstrak**

Covid-19 termasuk penyakit menular virus yang baru. Pertama kali muncul di Wuhan dan menjadi Pandemi dalam 2 bulan. Diagnosis klinis diketahui dari panas, batuk, sesak, ditambah pemeriksaan rasio netrofil limfosit dan pemeriksaan radiologi foto polos thoraks atau CT scan paru dengan gambaran *ground glass appearance*. Modalitas CT scan tidak banyak dimiliki Rumah Sakit di Indonesia. Alat diagnosa bantu radiologi yang banyak dimiliki rumah sakit hanya foto polos thorak. Adobe Photoshop Express dengan kemampuan olah digital dapat membantu meningkatkan kemampuan diagnosa Covid-19 dari foto polos thorak karena memiliki software olah digital layaknya *workstation* radiologi.

**Keyword**: photoshop, covid-19, foto polos thorak, diagnosis, gambar

#### **Pendahuluan**

Kasus Covid-19 yang berawal dari Wuhan Cina sampai saat ini terus bertambah jumlah kasus maupun yang meninggal. Indonesia khsusnya sampai dengan saat ini masih belum mencapai puncak kasusnya. Sumberdaya yang diperlukan sangat banyak dan membutuhkan dana yang cukup besar<sup>1,2,3,4,5,6</sup>.

Diagnosis Covid-19 secara klinis didapatkan panas, batuk, sesak, dan ditunjang dengan darah lengkap rasio netrofil dengan limfosit, dan pemeriksaan radiologi foto polos thoraks atau CT scan paru dengan gambaran khasnya berupa *ground glass appearence*. Hanya beberapa rumah sakit besar saja yang mempunyai fasilitas CT scan. Selebihnya hanya memiliki modalitas imaging foto polos thoraks<sup>3,5,7,8,9</sup>.

Naskah ini akan menyajikan suatu tulisan yang dapat membantu dokter radiologi atau dokter klinisi di banyak rumah sakit yang hanya memiliki modalitas imajing X-Ray/Foto polos Thoraks agar bisa meningkatkan kualitas diagnosis foto toraks polos pada kasus covid-19 menggunakan aplikasi Adobe Photoshop Express<sup>10</sup>.

#### **Epidemiologi Covid-19**

Covid-19 merupakan penyakit baru yang menyerang paru-paru penyebabnya adalah virus Corona terjadi pertama kali di daerah Wuhan China. Penyakit Covid-19 ini mulai berkembang pada akhir tahun 2019 dan terus kasusnya meningkat sampai dengan bulan Maret dan dilakukan Lockdown di daerah Wuhan agar tidak terjadi penyebaran. Tapi tetap saja ada beberapa yang tidak dihambat sepenuhnya dan virus ini menyebar ke seluruh dunia dan kejadian yang paling banyak adalah di belahan bumi sebelah utara hingga kasusnya yang semula secara global tidak terlalu banyak tetapi dengan tersebarnya kasus ini ke seluruh dunia maka terjadi lonjakan kasus yang sangat dratis mulai dari pertengahan bulan Maret sampai dengan saat ini<sup>1,2,3,5</sup>.

Kasus kematian yang berkaitan dengan Covid-19 ini semula hanya kecil jika dibandingkan dengan kejadian yang terjadi secara global tetapi dengan penyebaran ini maka kasusnya menjadi semakin meningkat terutama di daerah-daerah belahan bumi utara di Amerika Serikat di Italia, Spanyol, Perancis, Inggris dan di Wuhan sendiri dalam satu bulan terakhir ini juga terjadi peningkatan kembali kasus kematian yang sebelumnya sudah dinyatakan sebagai kematiannya hampir mendekati nol. Demikian juga yang terjadi di negara kita Indonesia tidak terkecuali terkena juga dampak dari kasus Corona virus yang disebut dengan Covid-19 yang sudah dinyatakan pandemi oleh WHO<sup>1,5,7</sup>.

Ada beberapa kategori penderita menurut Menteri Kesehatan yaitu orang yang pernah mengalami perjalanan di daerah transmisi (PP). Kemudian OTG orang terinfeksi Covid-19 tetapi tanpa gejala dan tidak punya kontak erat. ODP orang terinfeksi Covid-19 dan punya kontak erat dengan penderita Covid-19 sehingga resiko tertular sangat tinggi, orang dalam pemantauan ada keluhan panas dan gejala yang lain yang muncul tetapi tidak didapatkan pneumonia, ada riwayat perjalanan dari transmisi dan ada kontak dengan penderita Covid-19. PDP pasien dalam pantauan ini terdapat panas gejalanya muncul dan terdapat pneumonia mulai dari ringan sampai dengan yang berat orang dalam pemantauan ini ada keluhan panas dan gejala yang lain yang muncul tetapi tidak didapatkan pneumonia ada riwayat perjalanan dari transmisi dan ada kontak dengan penderita Covid-19. Pasien Dalam Pantauan ini terdapat gejala yang muncul dan terdapat pneumonia mulai dari ringan sampai dengan yang berat ada riwayat dari daerah transmisi lokal ada kontak dengan penderita Covid-19 dan tidak ditemukan penyebab lain yang menyebabkan kasus tersebut dan orang yang sudah dinyatakan kasus Corona Covid-19 bila sudah diperiksa PCR dengan hasil positif5,7.

## **Tampilan Gambar**

PACS workstation (picture archieving and communication system workstation) merupakan perangkat yang dimiliki oleh dokter radiologi untuk mengolah data digital foto rontgen. Berikut akan dijelaskan tentang invert color, window width(WW) dan window level (WL).

#### **Invert Color**

*Invert color* yaitu fasilitas yang bisa mengubah tampilan gambar foto polos radiologi dari warna putih (positif) menjadi warna hitam (negatif). Perubahan warna ini akan membuat radiolog mudah mendeteksi kelainan yang ada di foto polos thorak. Bahkan kelainan yang kecil di dalam paru pada gambar 1a berikut foto polos dalam moda positif warna putih yang akan ditampilkan dalam moda negatif warna hitam gambar 1b. Kelainan tersebut yang ada di moda negatif tampak lebih jelas dibanding pada moda positif $1$ .

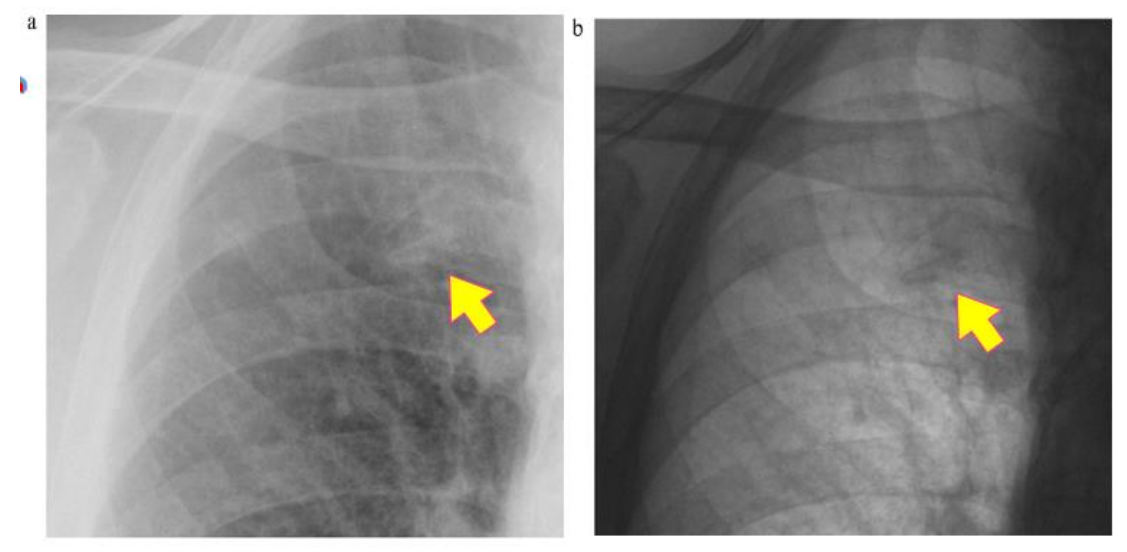

**Gambar 1**: a. Gambar moda positif dengan lesi sesuai tanda panah kuning, b. Gambar moda negatif (*inverse mode*) dengan lesi di tanda panah kuning11 (*European Journal of Radiology*)

## **Low Window Width (W.W.) Window Level (W.L.)**

Tampilan gambar digital apa pun membutuhkan nilai piksel (angka yang digunakan dalam tampilan komputer berkisar dari 0 hingga angka maksimum). Nilai piksel tersebut dialokasikan dalam nilai kecerahan pada monitor komputer. Kondisi ini dicapai dengan menggunakan tabel pencarian (LUT); LUT sederhana akan menjadi translasi linier dari nilai piksel terhadap kecerahan layar monitor $12$ .

*Window Level* (WL) berkorelasi dengan nilai piksel yang sesuai dengan level kecerahan pertengahan abu-abu pada monitor. Meningkatkan level window akan membuat gambar lebih gelap, sedangkan menurunkan nilai level window akan membuat gambar lebih cerah. Tingkat kecerahan gambar bisa kita lihat pada tiga gambar berikut (gambar 2) dari kiri ke kanan yang spektrumnya semakin ke kiri menjadi semakin terang sedangkan semakin ke kanan menjadi semakin gelap $12$ .

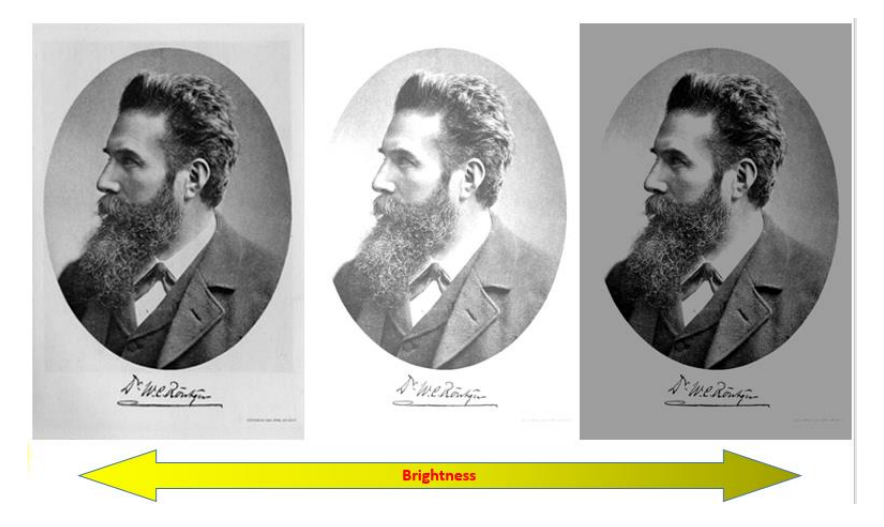

**Gambar 2**: Window Level (WL). kiri, tampak lebih terang; tengah, gambar asal; kanan, tampak lebih gelap<sup>12</sup>.

Window width /Lebar jendela (WW) menentukan kisaran nilai piksel yang akan digunakan menentukan jarak antar piksel dalam lebar tampilan. Meningkatkan WW akan mengurangi kontras tampilan (lihat gambar 3 kiri, tengah, kanan), sedangkan menurunkan WW akan meningkatkan interval kecerahan antara dua nilai piksel<sup>12</sup>. Kontras pada gambar bisa kita perhatikan 3 gambar berikut dengan spektrum tingkat kontraknya semakin ke kiri semakin jelas dan semakin ke kanan semakin kabur

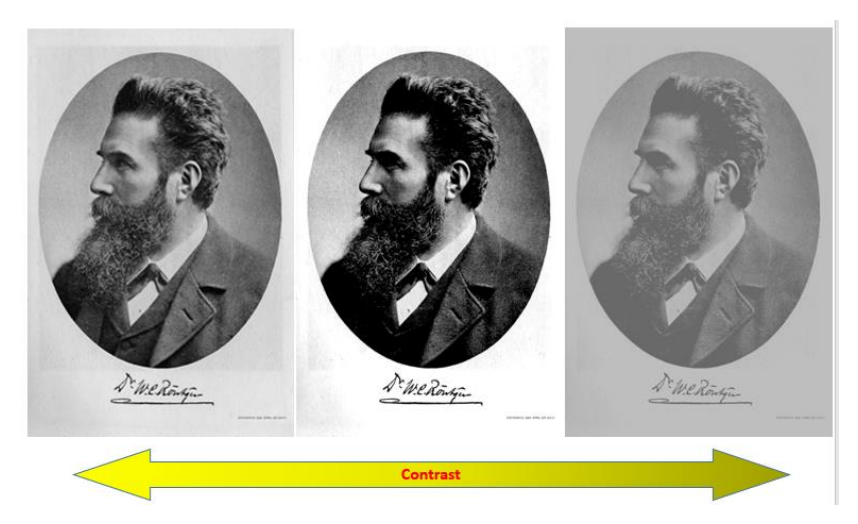

Gambar 3: Window Width (WW). kiri, gambar kontras. tengah, gambar asal. kanan, gambar kabur<sup>12</sup>.

#### **Foto Polos Thorak dan Foto Invert Thorak**

Foto thorax polos normal kita ambil contoh foto thorax normal dari lelaki umur 50 tahun dengan sedikit hiperinflasi pada kedua paru sehingga terjadi pendataran pada diafragma. Dengan merubah foto polos thoraks dengan mode Invert dari foto polos thorak positif, maka hasil yang tampak seperti pada gambar berikut (gambar 4), kondisi parunya menjadi semakin lebih jelas $13$ .

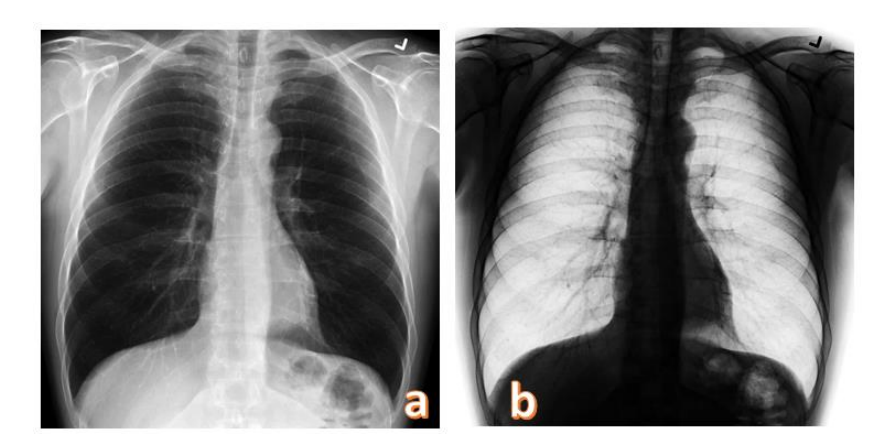

Gambar 4: Foto polos thorak. a. Moda positif, b. Moda negatif<sup>13,10</sup>.

Pada kasus foto thorask Covid-19 diambil contoh kasus dengan infeksi Covid-19 di daerah paru bawah kanan. Di bagian paru kanan bawah tersebut, foto polos thorak pada pasien tersebut tampak opasitas yang menunjukkan bahwa terdapat kelainan pada bagian paru tersebut. Kita lihat pada gambar 5 tersebut, gambar 5a (moda positif) yang ditandai dengan lingkaran hijau tampak adanya opasitas dan bila dibandingkan dengan gambar 5b (moda negatif) opasitasya tampak lebih jelas dan lebih sensitif untuk mencari lesi/kelainan pada paru $9,14$ .

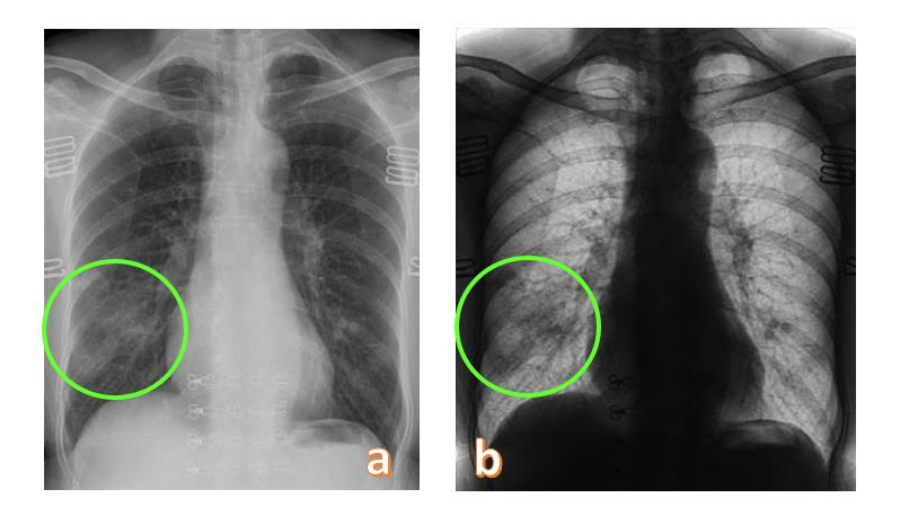

Gambar 5: Lesi Covid-19 pada paru sebelah kanan. a. moda positif, b. moda negatif<sup>9,10,14</sup>.

## **Instalasi Adobe Photoshop Express**

Hampir setiap orang mempunyai gadget, bahkan bisa punya lebih dari satu gadget. Dalam gadget tersebut terdapat Playstore untuk mendapatkan aplikasi Adobe Photoshop Express.

Ketik di Playstore seperti gambar 6b, cari aplikasi Photoshop Express, bila tampil tampilan Photoshop. Klik ikon Photoshop Express dan klik install. Proses instalasi akan berjalan, bila sudah selesai akan tampil tampilan seperti pada gambar 6c, silahkan klik tab buka<sup>10</sup>.

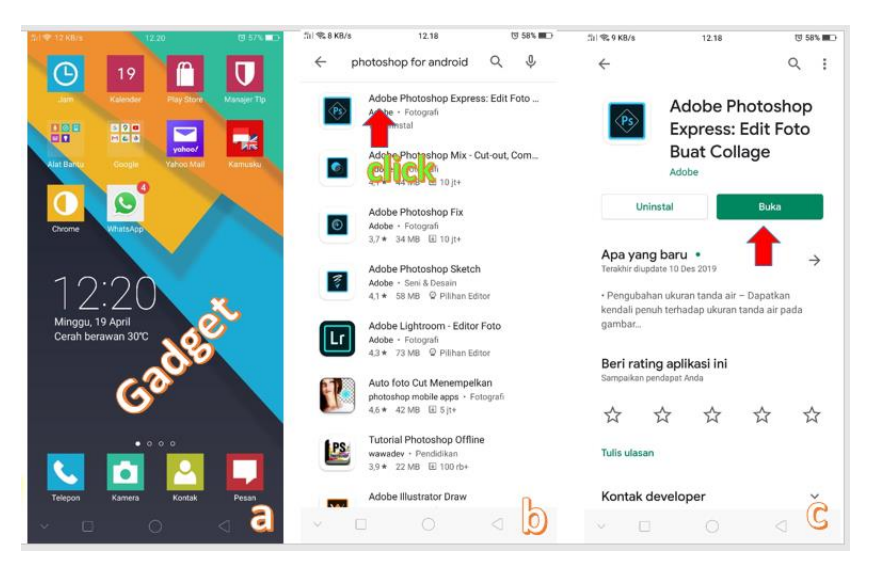

**Gambar 6**: Instalasi Adobe Photoshop Express pada gadget. a. Playstore, b. Pencarian aplikasi dan klik untuk instalasi, c. Aplikasi terisntal, klik buka untuk memulai<sup>10</sup>.

## **Penggunaan Aplikasi Adobe Photoshop Express untuk Diagnosis Covid-19**

Saat aplikasi adobe photoshop express sudah terbuka, maka tampak beberapa foto yang bisa kita review untuk disesuaikan. Pertama dicoba fasilitas invert photoshop ini dengan istilah yang sedikit berbeda kita ambil salah satu foto polos thorak seperti pada gambar  $7a^{10}$ .

Kita geser-geser slider untuk mencari fasilitas invert guna merubah foto polos thorak menjadi moda negatif. Bila sudah ketemu tombol invert, maka kita sesuaikan moda foto kita dari moda positif menjadi moda negatif, seperti pada gambar 7b<sup>10</sup>.

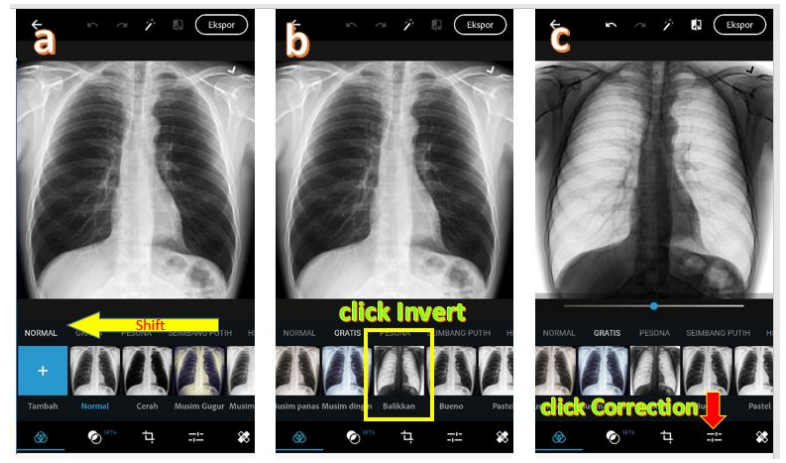

**Gambar 7**: a. Adobe Photoshop Express terbuka, b. Geser untuk mencari fasilitas invert, c. Klik tombol koreksi untuk mencari fasilitas kecerahan dan kontras<sup>10</sup>.

Bila foto polos thorak sudah berubah menjadi moda negatif, dengan demikian kita beralih pada dua moda berikutnya yaitu pencahayaan (brightness) dan kontras (contrast), dengan melakukan klik pada tombol correction (seperti pada gambar  $7c$ )<sup>10</sup>.

Selanjutnya kita mencari fasilitas pencahayaan dan kontras dengan cara mengeser-geser slider, seperti pada gambar 8a. Fasilitas kontras bila sudah ditemukan seperti pada gambar 8b, silahkan digeser-geser slidernya untuk memilih tingkat kontras yang paling sesuai. Tahap terakhir kita cari fasilitas pencahayaan (brightness) untuk mengatur tingkat kecerahan foto polos thorak seperti pada gambar 8c. Setelah 3 fasilitas adobe photoshop express (invert, brightness, dan contrast) kita aplikasikan, maka hasilnya akan sangat berbeda dari foto polos thorak aslinya yang lebih memudahkan pencarian lesi/kelainan di paru<sup>10</sup>.

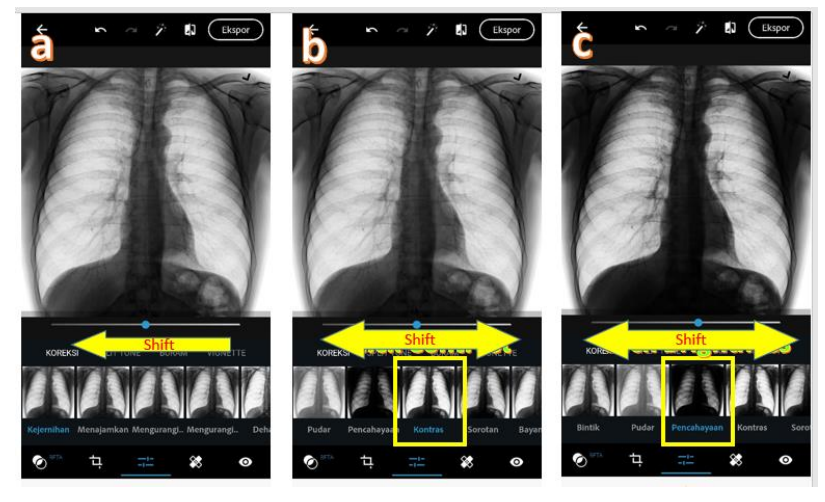

**Gambar 8**: a. Pencarian fasilitas pencahayaan dan kontras, b. Klik fasilitas kontras untuk mencari tingkat kontras yang sesuai, c. Klik fasilitas pencahayaan untuk mencari tingkat kecerahan<sup>10</sup>.

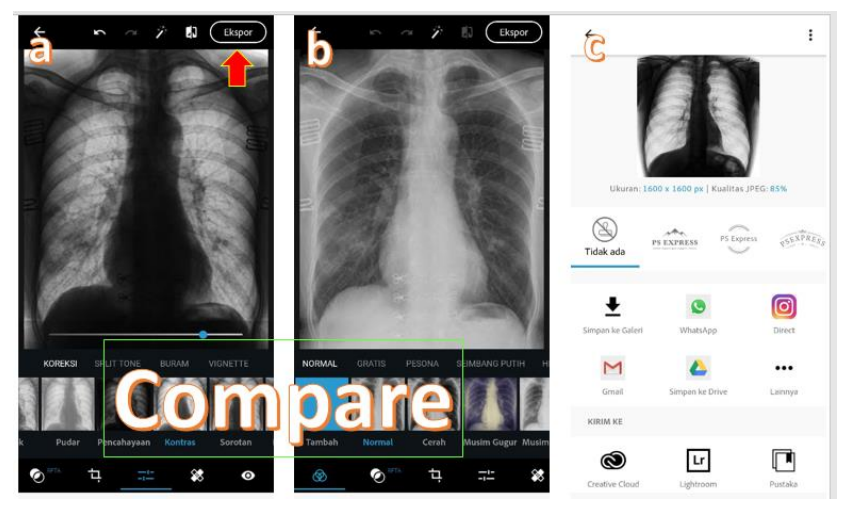

**Gambar 9**: Membandingkan foto thorak asal dengan foto hasil olah citra dari lesi covid-19. a. Hasil pengaturan invert, pencahayaan, dan kontras, b. foto thotak asal, c. Mengirim hasil penyesuaian<sup>10</sup>.

Hasil penyesuaian foto polos thorak yang terbaik sudah didapatkan. Kita bandingkan kedua foto polos tersebut seperti ppada gambar 9a dan 9b yang tampak jelas bedanya. Hasil akhir foto polos thorak bisa kita kirim melalui beberapa fasilitas seperti tampak pada gambar 9c, diantaranya melalui WA, email, instagram dan yang lainnya $10$ .

Tambahan aplikasi olah citra adobe photoshop express pada gadget akan sangat membantu diagnosis kasus covid-19 yang sedang pandemi saat sekarang ini sehingga pasien yang dirawat bisa mendapatkan respon yang lebih baik dan lebih awal, serta bisa dilakukan dimana saja asal kita bisa terhubung dengan internet. Semoga pandemi covid-19 yang kita alami sampai saat sekarang ini bisa segera berakhir dengan cepat.

#### **Kesimpulan**

Adobe Photoshop Express mempunyai kemampuan olah digital yang baik untuk meningkatkan tampilan gambar sehingga kualitas diagnosa kasus Covid-19 dengan foto polos thoraks menjadi lebih baik dan lebih mudah .

#### **Daftar Pustaka**

- 1. Waldometer. Coronavirus Worldwide Graphs [Internet]. Waldometer. 2020 [cited 2020 Oct 10]. Available from: https://www.worldometers.info/coronavirus/worldwide-graphs/
- 2. Anas M. Covid-19: Nee Noo Rea. MATAN Ed 168 [Internet]. 2020;51. Available from: https://www.researchgate.net/publication/343224756\_Covid-19\_Nee\_Noo\_Rea\_MPKU\_Corner
- 3. Anas M. Covid-19: Vaksin atau Disiplin. Jawa Pos Opini [Internet]. 2020; Available from: https://www.jawapos.com/opini/09/07/2020/covid-19-vaksin-atau-disiplin/
- 4. Anas M. Kekebalan Massal (Herd Immunity) Covid-19 [Internet]. Universitas Muhammadiyah Surabaya. 2020 [cited 2020 Oct 12]. Available from: https://umsurabaya.ac.id/ums/index.php/homepage/news\_article?slug=kekebalan-massal-herd-immunitycovid-19-3
- 5. Anas M. Optimalisasi HERD IMMUNITY dalam Pencegahan & Percepatan Pemutusan COVID-19 [Internet]. Youtube; 2020. Available from: https://www.youtube.com/watch?v=mQGbH3dLQb8
- 6. Njoto I, Anas M. Sosialisasi Pencegahan dan Pemutusan Mata Rantai Transmisi COVID-19 LLDIKTI Wilayah VII [Internet]. Indonesia: Youtube; 2020. Available from: https://www.youtube.com/watch?v=Ge3SF82x2W4
- 7. CDC and Prevention. Clinical Care Guidance for Healthcare Professionals about Coronavirus (COVID-19) [Internet]. CDC and Prevention. 2020 [cited 2020 Oct 10]. Available from: https://www.cdc.gov/coronavirus/2019-ncov/hcp/clinical-guidance-management-patients.html
- 8. Song C-Y, Xu J, He J-Q, Lu Y-Q. COVID-19 Early Warning Score: a Multi-parameter Screening Tool to Identify Highly Suspected Patients. medRxiv [Internet]. 2020;(preprint). Available from: https://www.medrxiv.org/content/10.1101/2020.03.05.20031906v1.full.pdf
- 9. Jamil S, Mark N, Carlos G, Cruz CS Dela, Gross JE, Pasnick S. Diagnosis and Management of

COVID-19 Disease. Am J Respir Crit Care Med [Internet]. 2020;201:19–22. Available from: https://www.atsjournals.org/doi/pdf/10.1164/rccm.2020C1

- 10. Adobe. Adobe Photoshop Express [Internet]. Adobe; 2020. Available from: https://play.google.com/store/apps/details?id=com.adobe.psmobile&hl=in
- 11. Lawrence L. Viewing Radiographs as 'Bones Black' Helped Detect Lung Nodules [Internet]. Diagnostic Imaging. 2020 [cited 2020 Oct 10]. Available from: https://www.diagnosticimaging.com/view/viewing-radiographs-bones-black-helped-detectlung-nodules
- 12. Walter Huda, Seibert A, Ogden K, Gingold E, Schaetzing R. Displaying Images (W/L Settings) [Internet]. Radiology Upstate Medical University. 2020 [cited 2020 Oct 10]. Available from: https://www.upstate.edu/radiology/education/rsna/intro/display.php
- 13. Gaillard F. Normal Chest X-ray [Internet]. Radiopaedia. 2020 [cited 2020 Oct 10]. Available from: https://radiopaedia.org/cases/normal-chest-x-ray
- 14. Agarwal P. How Does Covid-19 Appear in the Lungs? [Internet]. ITNonline.com. 2020 [cited 2020 Oct 10]. Available from: https://www.itnonline.com/content/how-does-Covid-19-appearlungs